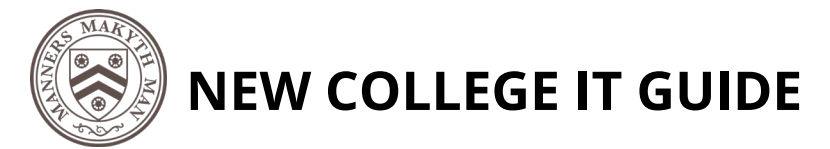

# **Conduit Room Teams meeting Guide**

This setup is ideal for Hybrid working where some delegates can be in the room (in person) and others need to join remotely.

Those attending in person do not need to attend via teams just turn up to the room.

#### **1. Before the meeting:**

Set up a team meeting and Invite **NEW COLLEGE CONDUIT ROOM** as a participant This will then log the meeting in the calendar display, ready for you when you arrive in the conduit room

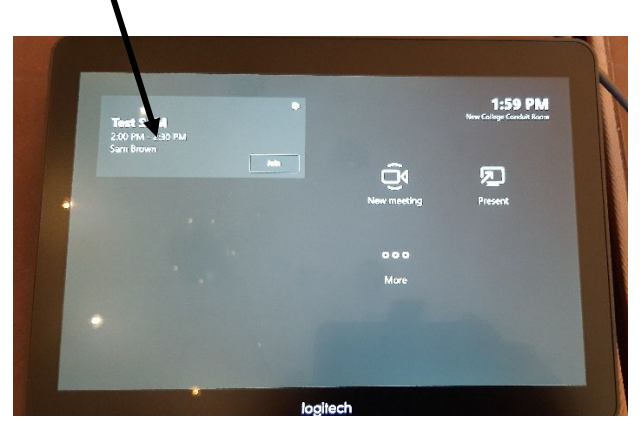

#### **2. When you arrive in the room**

- Switch on the TV screen (remote control in AV pack)
- This will wake up the Teams equipment
- If you have pre-booked the Conduit room
	- o Check the Teams monitor and click your meeting to start
- OR Click New meeting for Ad-hoc
- Move the microphone to a central/suitable location
- Attach your laptop if you intend presenting from the **start of the meeting**
- Wait for delegates to join and allow them in if they are waiting in the lobby.

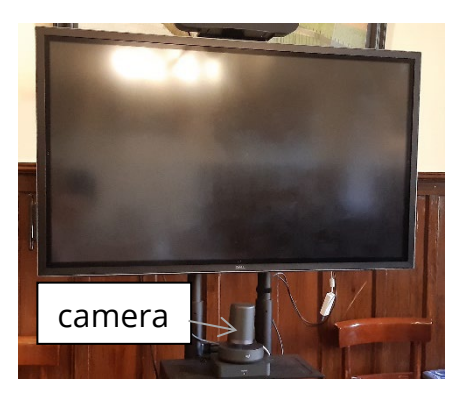

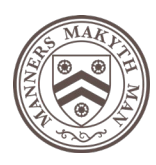

### **NEW COLLEGE IT GUIDE**

# **The Equipment**

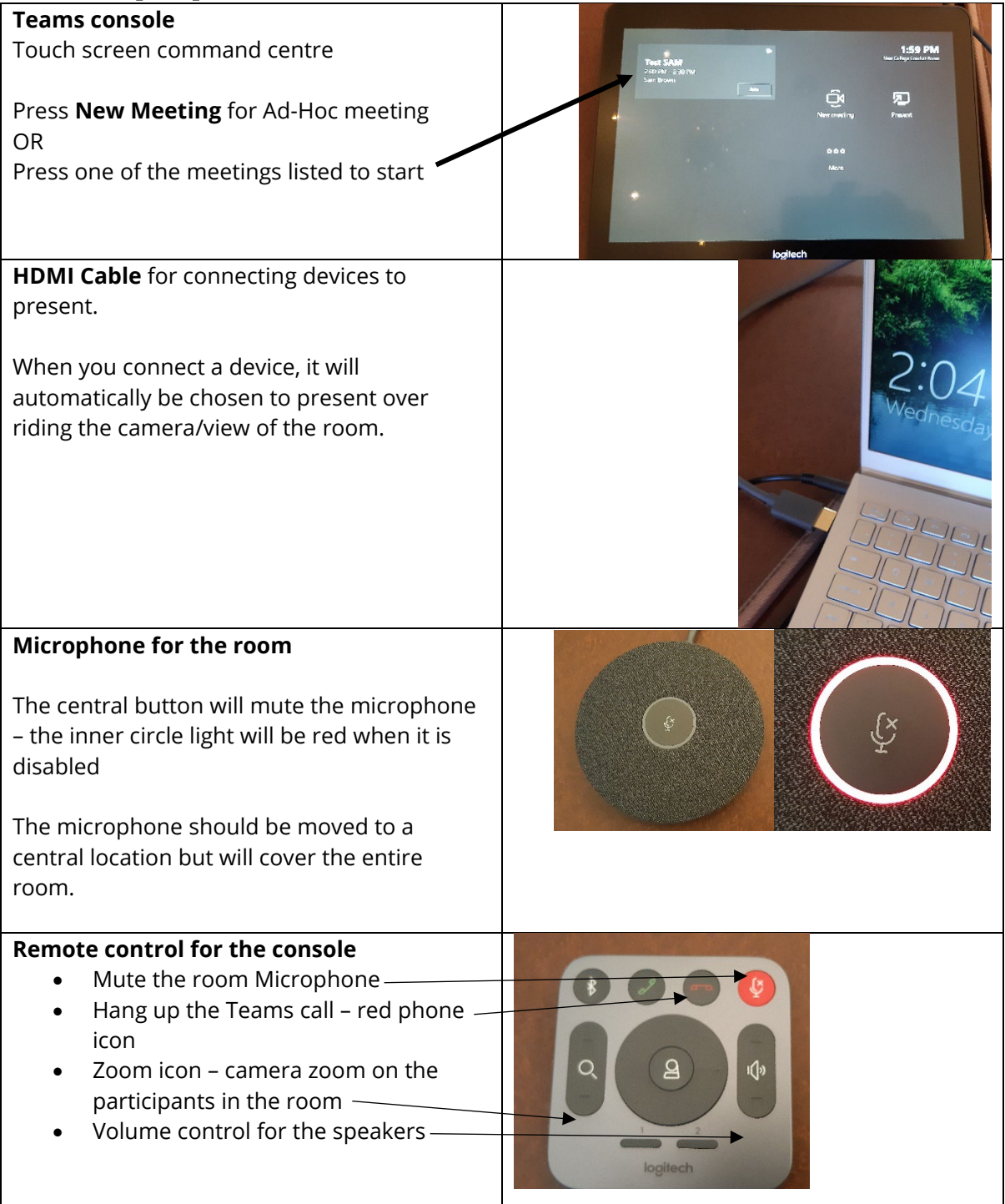

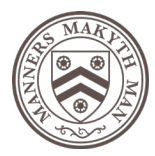

## **NEW COLLEGE IT GUIDE**

### **Simple setup example**

A personal Laptop plugged in ready for presenting – HDMI connection

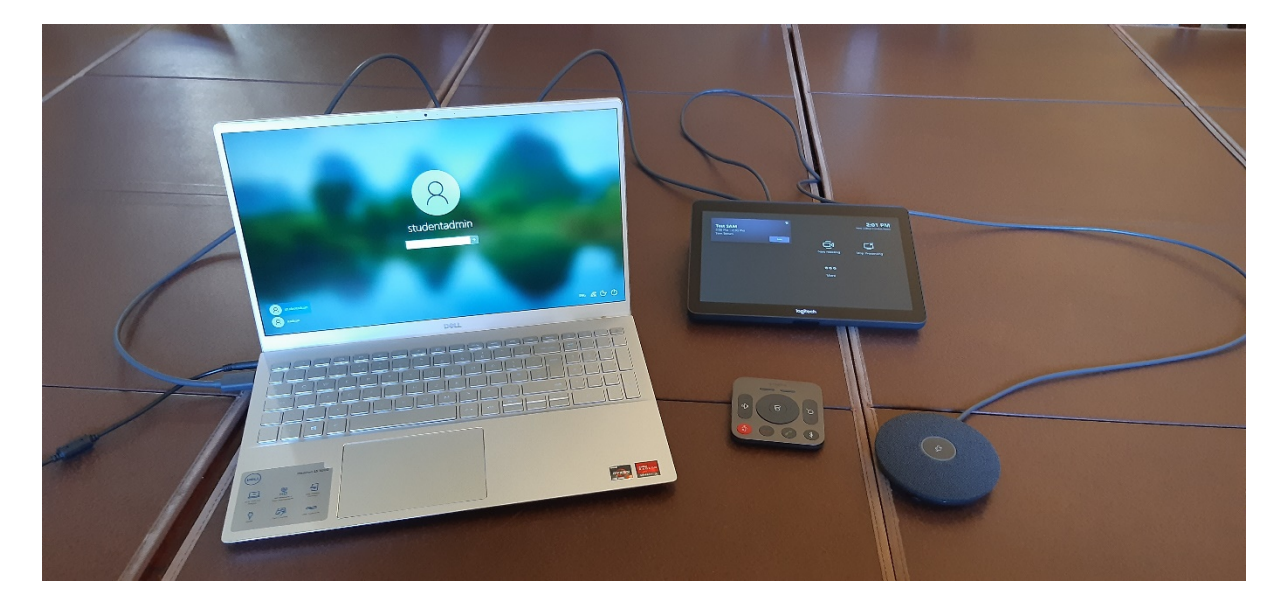